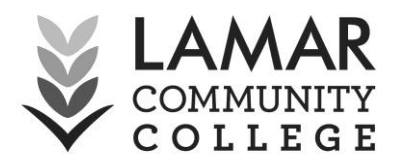

## **Entering Grades in Banner**

At the end of every semester your grades must be entered in Banner, *in addition to* D2L. In order to do this:

- $\Box$  Login to Banner on [faculty & staff](http://www.lamarcc.edu/facultystaff.html) or [adjunct faculty](http://www.lamarcc.edu/adjunctfaculty.html) pages (link located in logins section or at [https://erpdnssb.cccs.edu/PRODLCC/twbkwbis.P\\_WWWLogin.](https://erpdnssb.cccs.edu/PRODLCC/twbkwbis.P_WWWLogin)
- $\Box$  If you have issues logging in please contact Jenna Davis at 719.336.1589, [jenna.davis@lamarcc.edu](mailto:jenna.davis@lamarcc.edu) or Amber Thompson at 719.336.1592, [amber.thompson@lamarcc.edu](mailto:amber.thompson@lamarcc.edu)
- $\square$  Click on the "Faculty and Advisor Menu."
- $\Box$  Then on the "Faculty Menu"
- □ Press "Term Selection."
- $\Box$  Use the drop down arrow to choose the correct term.
	- o Press "Submit."
- □ Click "Faculty Menu" again.
- $\Box$  Then go to "Midterm grades" or "Final grades," depending on what you are adding.
- $\Box$  You can choose the class roster that you want to see by using the drop down arrow, selecting an option, and pressing "Submit."
	- o Enter your grades on this page.
	- o If a student receives an "F" you must enter the last day attended.
	- o Make sure to SAVE the changes you make.